# QG - Interdepartmental Service Request

#### **HokieMart will deliver PO**

# *Interdepartmental Service Request (ISR)*

The Interdepartmental Service Request (ISR) form is used to process orders to all university suppliers and Service Centers listed on the drop-down menu of the form. Service Centers/Suppliers are added on a continuous basis.

From the Main Screen of HokieMart:

■ Click "Interdepartmental Service Request."

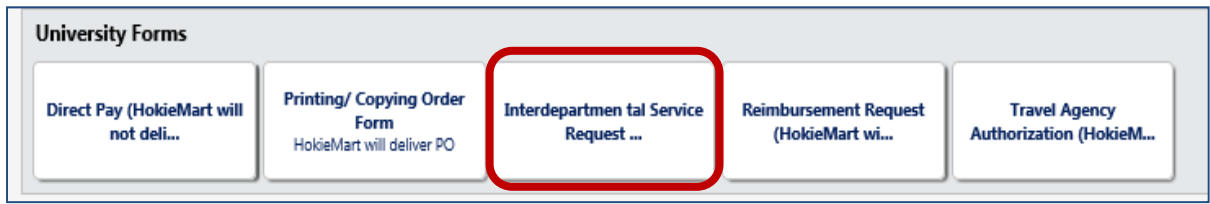

From the drop-down menu:

- Choose the desired VT supplier.
- Complete list of Virginia Tech internal university suppliers can be found at: http://www.procurement.vt.edu/HokieMart/hm.html

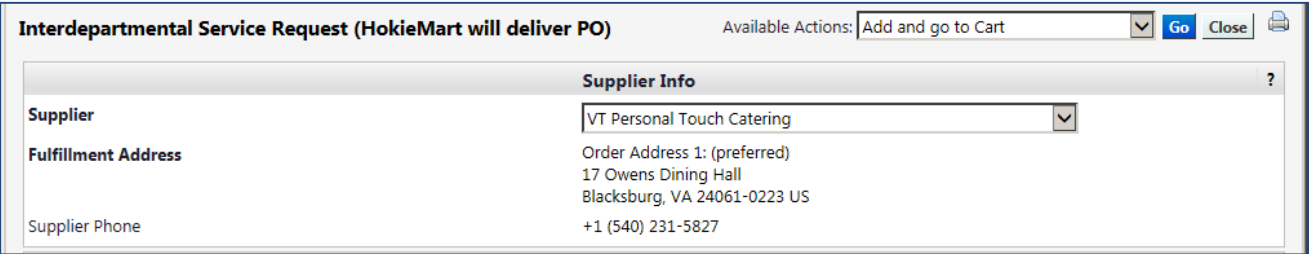

In the General Info section, enter all information.

- Catalog No. should display ISR (Do not edit)
- **Product description allows the user to identify what is purchased.**
- Quantity leave at 1. This is one service request.
- Packaging defaults to "Each"
- Estimated Price...how much do you think the request will be?

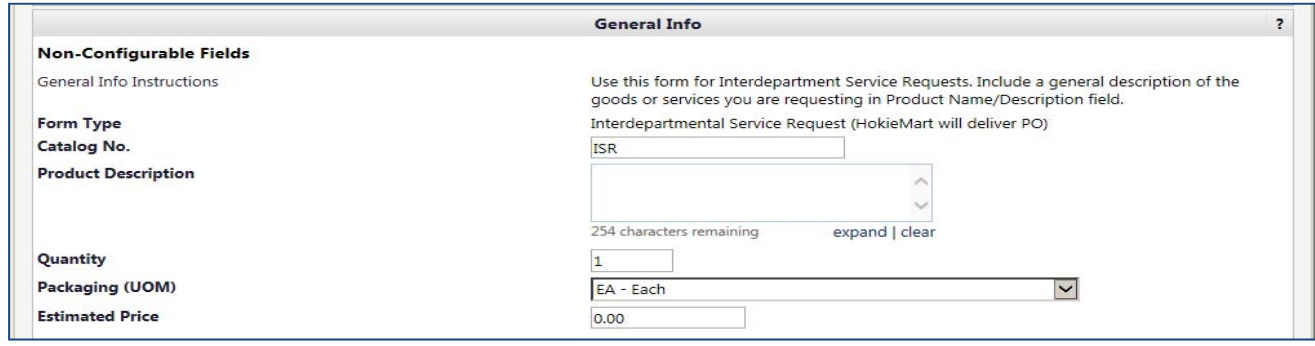

Complete the "External Notes" portion of the form. If this portion is not completed, error messages will appear and the user cannot submit the PR. All areas are required.

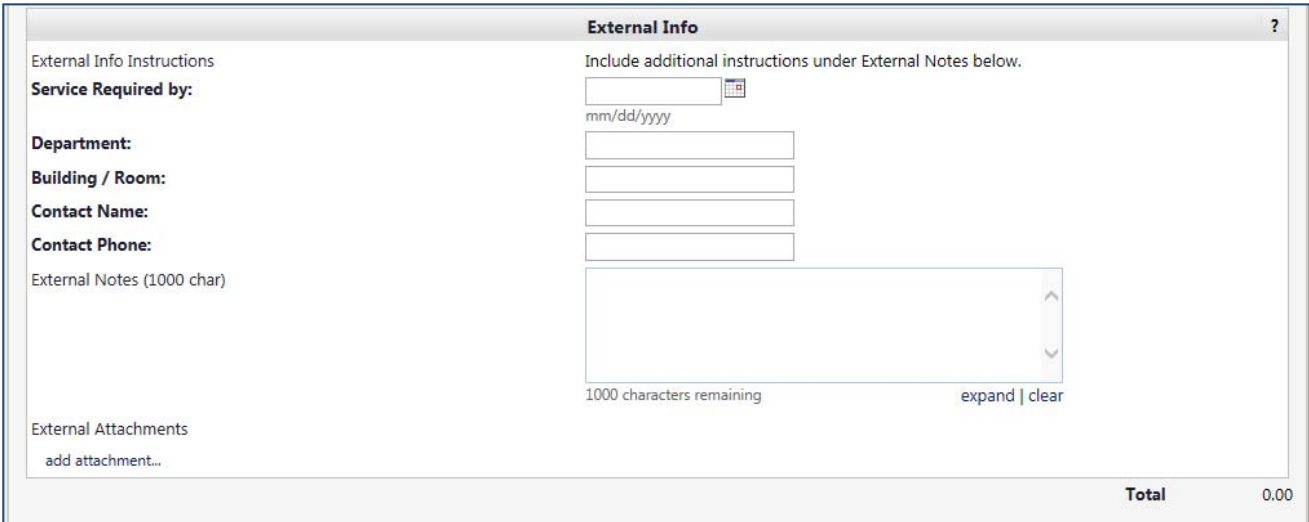

■ If attachments are necessary, Click "add attachment."

Browse and attach any document(s) that need to be sent with the ISR. These attachments must be done as **External Attachments**.

■ Close the attachment box. The attachment name will appear in the box.

From the Available Actions drop-down menu:

- Click "Add and go to Cart**."**
- When finished shopping click "Save and Close".
- $\overline{\bullet}$  User will now be in the Main Screen of HokieMart.
- Click on the shopping cart icon in the upper right-hand corner of the screen to access

the draft  $\sum$  cart.

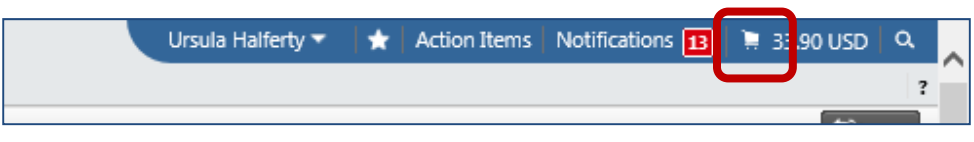

- $\blacksquare$  User will now have the option to
	- $\blacksquare$  view the cart and continue shopping or
	- $\blacksquare$  go directly to the Requisition Summary screen which allows the requestioner to add funding information in the Cart Draft Requisition.
- Complete the PR.

## *Processing ISRs Through HokieMart*

The Controller's Office continues the on-going process of setting up the university's internal suppliers so they can receive Interdepartmental Service Requests (ISRs) through HokieMart. If the internal vendor you are doing business with has been set up on the HokieMart ISR form, you must complete your ISRs through HokieMart. The Controller's Office will no longer process paper ISRs for these suppliers. A complete list of HokieMart internal suppliers can be found at the following link:

http://www.procurement.vt.edu/HokieMart/internal\_vendors.pdf

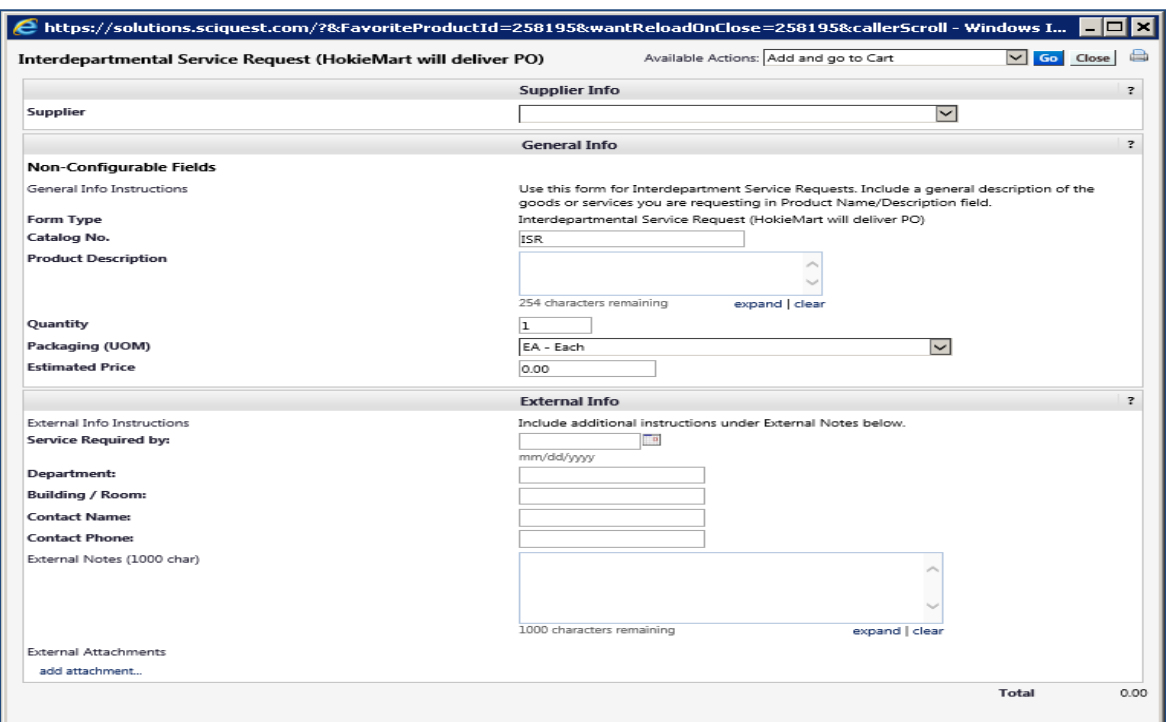

### *Account Codes for ISRs*

When entering ISRs for suppliers in HokieMart who are official University Service Centers, The account code on all transactions must always be **1244R**. In the past if an account code other than **1244R** was entered on the ISR, the PO that was generated was closed and you were asked to process a new request through HokieMart with the correct account code.

The lab managers group requested that an edit be placed in the HokieMart system to help ensure the proper account code is used on requisitions to suppliers who are internal service centers with approved rates. Account code 1244R is mandatory for coding all expenses on the Interdepartmental Service Request Form (ISR) for these suppliers.

Effective 01.15.14 the new edit will alert the requestor regarding the wrong account code when the requisition is initially submitted and before it is sent to any approvers. The requisition will be returned (draft cart) and the requestor will get an email noting such. The **requestor** will need to change the account code to **1244R** and resubmit the requisition.

For a complete listing of service centers with approved rates, see the following URL. http://www.procurement.vt.edu/HokieMart/service\_ctrs.pdf

### *Receiving ISRs*

Also, please note that departments submitting ISRs to any internal service unit through HokieMart **do not need to do receiving in HokieMart** or send a paper copy of the purchase order to the Controller's Office. The individual service area will process the billings through Banner.

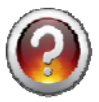

If you have questions, please contact Stacy King at 231-8624 or at **kings@vt.edu**.